## **UNIVERSIDAD DE MURCIA**

#### SERVICIO DE INFORMACIÓN UNIVERSITARIO  $(SIU)$

1 de septiembre de 2023

# PROCEDIMIENTO PARA LA CREACIÓN DE PÁGINAS WEB DE GRUPOS DE INNOVACIÓN DOCENTE (GID)

Lorem ipsum dolor sit amet, consectetur adipiscing elit, sed do eiusmod tempor incididunt ut labore et dolore magna aliqua.

### **1. Solicitud de los GID**

El/la coordinador/a del grupo de investigación harán la solicitud a la Unidad de Innovación para la creación de la página institucional del grupo. Lo podrá hacer a través de correo electrónico de la Unidad (uni innova@um.es ).

Tendrán que indicar el nombre del Grupo de Innovación Docente.

Información que deben proporcionar desde los grupos de innovación:

- Nombre
- Logotipo (si tienen)
- Presentación
- Imagen de cabecera (si tienen, si no buscamos una genérica. Tamaño: 1920 x 450px.)
- Dirección y contacto

Ejemplo:

### **Grupo de Investigación Docente**

Dirección del Grupo de Investigación Docente

### Campus de Espinardo.

### Tlf: 868 88 XXXX

### [modelo-gid@um.es](mailto:modelo-gid@um.es)

- Bloques para mostrar en el apartado "Producción Innovadora"
- Noticias o información de actividades que quieran mostrar en la web.

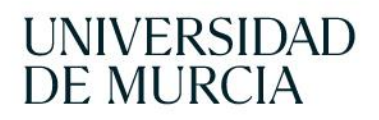

### 2. **Solicitud de creación de página al SIU**

Una vez realicen esta solicitud, la persona responsable de la Unidad de Innovación, pondrá un DUMBO al SIU (http://dumbo.um.es/ ), solicitando la creación de la página e indicando el nombre del Grupo de Innovación y el nombre del coordinador/a.

En adjunto puede proporcionar los contenidos que les hayan enviado desde el Grupo de Innovación, si no los han recibido, nos pondremos en contacto con el coordinador. No se iniciará la tarea hasta que no se reciban los contenidos correspondientes.

### **3. Solicitud de creación de página al SIU**

Una vez recibido y asignado el DUMBO y los contenidos necesarios, pasaremos a la creación de la página.

La URL tendrá el siguiente formato[: https://www.um.es/web/gid-nombre](https://www.um.es/web/gid-nombre-del-grupo)[del-grupo](https://www.um.es/web/gid-nombre-del-grupo)

En el caso de que el nombre del grupo sea muy largo se creará con las palabras clave que determine el técnico del SIU.

El modelo de página web que se llevará a cabo para todos los GID, será el aprobado por la Unidad de Innovación, se enlaza a continuación:

<https://www.um.es/web/modelo-gid>

### 4. **Finalización de la tarea y mantenimiento de la web.**

Una vez terminada la página se cerrará el DUMBO y se informará de la URL de la página para que, desde la Unidad de Innovación Docente, puedan actualizar la aplicación <https://ggid.um.es/> y la dirección de la página se pueda mostrar en su web: <https://www.um.es/web/innovacion/gid/listado>

Mantenimiento web:

Los propios miembros de los GID pueden mantener sus páginas, pero para poder ser editores de cualquier página web realizada con el Gestor de Contenidos Liferay, que es el gestor que se utiliza para la web de la UMU, hay que realizar una formación que se imparte desde el SIU y que se gestiona desde el Centro de Formación de la UMU.

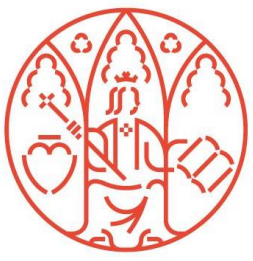

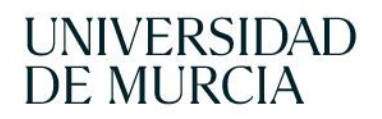

Para solicitar dicha formación los coordinadores tienen que mandarnos un correo electrónico a [formacion-liferay@um.es](mailto:formacion-liferay@um.es) , indicando Nombre y Apellidos, correo electrónico y dirección de la web que quieren mantener.

Si el mantenimiento lo tenemos que llevar a cabo desde el SIU, tienen que ponernos un DUMBO, indicando las modificaciones qué hay que realizar, adjuntando la documentación necesaria y en qué página hay que realizar los cambios.

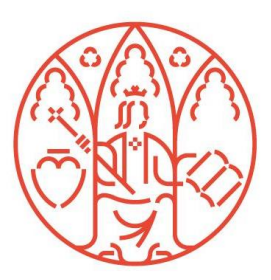